**Pemanfaatan** *Document Management System* **dalam Penyimpanan dan Temu Kembali Arsip di Fakultas Teknik UGM**

#### **I N T I S A R I**

Penelitian ini bertujuan untuk mengkaji implementasi *Document Management System* (DMS) di Fakultas Teknik UGM. Penelitian menggunakan metode deskriptif. Penulis berupaya untuk memberikan gambaran mengenai langkah-langkah penggunaan DMS, keunggulan DMS, kemanfaatannya dalam penyimpanan dan temu kembali arsip, serta mengkaji kendala dan solusi terhadap permasalahan yang dihadapi. Hasil penelitian menunjukkan bahwa penggunaan DMS cukup simpel. DMS juga memiliki keunggulan dan kemanfaatan yang besar dalam pegaturan dokumen di Fakultas Teknik UGM (Universitas Gadjah Mada).

## *A B S T R A C T*

*This study aims to examine the implementation of Document Management System (DMS) at the Faculty of Engineering UGM. Through the descriptive method, the author seeks to provide an overview of the steps to use DMS, excellence, and its usefulness in storing and retrieving archives, as well as reviewing constraints and solutions to problems faced. The results showed that the use of DMS was quite simple. DMS also has great advantages and benefits in document settings at the Faculty of Engineering UGM.*

## **PENGANTAR**

## **LatarBelakang Masalah**

Setiap manusia tidak bisa terlepas dari keberadaan arsip. Mereka yang beranggapan bahwa arsip adalah hal sepele atau tidak penting, secara tidak sadar juga selalu berhubungan dengan arsip bahkan sejak mereka belum tahu arti

23

## **Eni Purwanti P E N U L I S**

*Fakultas Teknik Universitas Gadjah Mada* enipurwanti01@ugm.ac.id

#### **K ATA K U N C I**

*document management system*, Fakultas Teknik UGM, penyimpanan dan temu kembali arsip

#### *K E Y W O R D S*

*archive storage and retrieval, document management system, Faculty of Engineering UGM*

pentinya arsip. Surat keterangan lahir/ akta kelahiran ketika lahir, ijazah yang di dapat ketika lulus sekolah, surat nikah ketika membina rumah tangga, sampai akta kematian ketika meninggal dunia, merupakan sebagian arsip yang pasti dan akan kita punya. Kehilangan salah satu saja akan membuat kita bersusah payah

mencari penggantinya karena nilai informasi yang sangat tinggi. Murdick (1997: 6) berpendapat bahwa informasi terdiri atas data yang telah diambil kembali, diolah, atau sebaliknya digunakan untuk tujuan informatif atau kesimpulan, argumentasi, atau sebagai dasar untuk peramalan atau pengambilan keputusan. Sementara itu, Amsyah (1997: 2) menyatakan bahwa informasi merupakan data yang sudah diolah, dibentuk atau sudah dimanipulasi sesuai dengan keperluan tertentu dari organisasi. Kandungan informasi yang tinggi dalam arsip maka diperlukan kesadaran penyimpanan yang baik dan benar agar keutuhan arsip dan informasinya bisa terjaga.

Terlepas dari kehidupan pribadi, demikian juga dengan penyelenggaraan organisasi yang tidak terlepas dari arsip. Setyawan (2013:1) menyatakan bahwa

"arsip memiliki peran sebagai bahan perencanaan, bahan penyelamatan aset, perlindungan hak atas kekayaan intelektual, penyelesaian sengketa atau kasus, p e r l i n d u n g a n w i l a y a h , membangun citra institusi, menanamkan nilai, dan bahan pengambilan keputusan".

Zaman terus berubah, dulu membutuhkan waktu berminggu-minggu untuk menerima balasan surat dari keluarga, sekarang dengan adanya teknologi digital kita bisa saling berkirim pesan tanpa ada batasan waktu dan sampai ke tujuan dalam hitungan detik. Teknologi digital telah mengubah banyak hal dalam kehidupan, terutama dalam kecepatan alur informasi. Kecepatan arus informasi ini sangat tergantung pada suatu sistem informasi. Mirmani (2010:1.13) mengatakan bahwa sistem informasi adalah kumpulan elemen yang saling berhubungan dan mengintegrasi data, memproses, dan menyimpan serta mendistribusikan informasi. Lebih lanjut ia mengatakan bahwa sistem informasi akan membantu para pengelola dan staf perusahaan untuk menganalisa permasalahan, memvisualisasikan ikhtisar analisa melalui grafik-grafik dan tabel.

Selain persoalan kecepatan waktu, saat ini kita dipermudah dengan kapasitas penyimpanan *file* digital yang lebih besar dan mudah ditemukan di pasaran. Dulu kita bangga memiliki disket dengan kapasitas 250 *Kilobyte* (KB), sekarang rasanya biasa saja memiliki *Flash Disk* dengan kapasitas 1 *Terabyte* (TB). Manusia terus berkembang menciptakan sesuatu untuk semakin mempermudah dalam kehidupan di berbagai aspek. Manusia terus berinovasi menemukan dan mencoba hal-hal baru untuk m e m p e r m u d a h a k t i fi t a s d a n pekerjaannya.

Negara Amerika telah melakukan pengarsipan dan sudah dikembangkan sejak dulu. Caplan (2004:38) menyatakan bahwa pada tahun 1985, didirikan *The Florida Center for Library Automation*

(FCLA) untuk membantu memberikan dukungan teknologi kepada universitas di Florida, terutama dalam integrasi informasi perpustakaan. FCLA juga berperan dalam integrasi sistem kearsipan dan museum. FCLA memprakarsai program publikasi arsip, perpustakaan, dan material museum untuk mendorong kegiatan digitalisasi lokal terhadap sumber daya informasi dan penggabungan kolaboratif koleksi yang dapat diakses melalui *website*.

Caplan menyatakan bahwa FCLA juga mengajukan permohonan untuk menerima hibah dari *Institute of Museum and Library Services* (IMLS) Amerika Serikat untuk mengembangkan fasilitas yang disebut FCLA *Digital Archives* (FDA). Strategi preservasi FDA akan didasarkan pada migrasi media simpan arsip. Ketika media penyimapanan arsip dirasa mulai usang, versi baru dari setiap objek dalam format akan dibuat dalam beberapa format penggantinya yang dianggap lebih stabil.

Fakultas Teknik UGM merupakan salah satu fakultas tertua di UGM. Fakultas Tenik UGM mempunyai delapan departemen dan puluhan prodi baik program sarjana, magister, maupun doktor, serta memiliki ribuan mahasiswa yang menjadikan Fakultas Teknik sebagai fakultas terbesar di UGM. Seiring dengan berjalannya waktu, tentunya sudah banyak dan beragam arsip yang tercipta. Oleh karena itu, diperlukan suatu

sistem yang dapat membantu dalam pengaturan dokumen di Fakultas Teknik UGM.

# **Rumusan Masalah**

Dengan perkembangan teknologi informa si dan tingginya volume penciptaan arsip digital maka menjadi penting untuk mengkaji pemanfaatan DMS dalam penyimpanan dan penemuan kembali arsip di Fakultas Teknik UGM. Berdasarkan permasalahan tersebut dapat dirumuskan permasalahan sebagai berikut: Bagaimana implementasi DMS, kendala apa saja yang dihadapi dan bagaimana solusi yang dapat dilakukan dalam implementasi tersebut?

# **Tujuan Penelitian**

Tujuan Penelitian ini untuk mengkaji langkah-langkah mudah dalam mengimplementasikan fungsi DMS pada penyimpanan dan penemuan kembali arsip, serta mengkaji kendala-kendala dan solusi terhadap implementasi DMS di Fakultas Teknik UGM.

# **Metode Penelitian**

Metode yang digunakan dalam penelitian ini adalah deskriptif. Nazir (2017:43) menyebutkan bahwa secara harfiah, metode deskriptif adalah metode penelitian untuk membuat gambaran mengenai situasi atau kejadian, sehingga metode ini berkehendak mengadakan akumulasi data dasar belaka. Namun,

dalam pengertian metode penelitian yang lebih luas, penelitian deskriptif mencakup metode penelitian yang lebih luas di luar metode sejarah dan eksperimental, dan secara lebih umum sering diberi nama metode survei.

Data diperoleh dari hasil observasi dan wawancara. Penelitian deskriptif ini dilakukan dengan memaparkan situasi atau peristiwa, tidak menjelaskan hubungan, dan tidak menguji hipotesis. Penelitian ini menggambarkan keadaan nyata dengan apa adanya tentang suatu variabel, gejala atau keadaan.

## **Kerangka Pemikiran**

Anwari (2005:98) menyatakan bahwa agar dapat menyajikan informasi yang lengkap, cepat, dan benar, harus ada suatu sistem atau prosedur yang baik. DMS merupakan aplikasi berbasis komputer yang tidak bisa lepas dari sistem  $information,$  Kenneth  $(2016:16)$ mendefinisikan bahwa

"Sistem informasi merupakan serangkaian komponen yang saling berhubungan yang m e n g u m p u l k a n ( a t a u mendapatkan), memproses, m e n y i m p a n , d a n mendistribusikan informasi untuk m en dukung pengambilan keputusan dan pengawasan didalam sebuah organisasi".

Informasi dapat diartikan sebagai data yang telah diolah menjadi bentuk yang memiliki arti dan fungsi bagi manusia. Raymond  $(2009:157)$  menegaskan bahwa suatu basis data harus dirancang dengan sangat cermat. Pendekatan pemodelan yang berorientasi pada proses memungkinkan perancangan basis data menghadapi masalah yang ada. Basis data yang mendukung pengambilan keputusan mengharuskan untuk mempelajari lebih jauh mengenai perancangan dan penggunaan basis data.

Fakultas Teknik belum memiliki gedung ataupun ruang penyimpanan arsip tersendiri. Sistem yang digunakan juga sistem desentralisasi karena masingmasing departemen, kantor pusat dan unit menyimpan arsipnya sendiri. Sebagian departemen sudah menggunakan sistem penyimpanan secara digital dan sebagian lagi masih menggunakan cara manual. Jika fisik arsipnya belum tertata dengan benar, tentu saja menyulitkan temu kembalinya ketika ada pengguna yang membutuhkan. Berdasarkan latar belakang tersebut, penulis bekerjasama dengan bagian *Information Technology* (IT) Departemen Teknik Elektro dan Teknologi Informasi Fakultas Teknik UGM berinovasi untuk memanfaatkan sistem penyimpanan arsip dan temu kembali yang bisa digunakan seragam oleh seluruh departemen dan kantor pusat yaitu *Document Management System*  (DMS)*.*

## **PEMBAHASAN**

D a l a m l a m a n [https://www.folderit.com/blog/document-](https://www.folderit.com/blog/document-management-system-definition/) [management-system-definition/](https://www.folderit.com/blog/document-management-system-definition/) Zammit (2019) menyatakan bahwa DMS adalah Sistem yang membantu merampingkan operasi dalam penerbitan, pengindeksan, penyimpanan, dan pengambilan sumber daya data elektronik dalam suatu organisasi. Sistem manajemen dokumen dirancang untuk membantu organisasi dalam mengelola pembuatan, penyimpanan, dan aliran dokumen dengan menyediakan repositori terpusat. Memiliki sistem manajemen dokumen yang efisien memberikan alur kerja yang lebih baik bagi perusahaan atau organisasi, penyimpanan dokumen yang aman, dan peningkatan produktivitas.

DMS Fakultas Teknik UGM dibangun untuk mengelola/ mengatur dokumen di lingkungan Fakultas Teknik UGM. Sistem ini memiliki banyak sekali manfaat di dalamnya, akan tetapi penulis akan membahas mengenai salah satu manfaat DMS yaitu sebagai penyimpan arsip/ dokumen serta temu kembalinya.

Tujuan DMS tiada lain agar arsip bisa tersimpan secara digital sehingga temu kembali ketika dibutuhkan lebih cepat ditemukan. Selain itu, meskipun belum memiliki gedung ataupun ruang khusus penyimpanan arsip, arsip Fakultas Teknik bisa lebih tertata di dalam sistem.

Arsip atau dokumen di lingkungan Fakultas Teknik sebagian besar belum memiliki daftar arsip dan belum tertata dengan baik. Untuk menghindari hal-hal yang tidak diinginkan seperti kehilangan

arsip, sistem ini bisa digunakan untuk mem-*back up* arsip yang diinginkan. DMS bersifat *online* berbasis *website* sehingga bisa diakses oleh seluruh departemen dan kantor pusat di Fakultas Teknik UGM di manapun berada, dengan syarat terkoneksi dengan jaringan internet.

# **A. Implementasi DMS**

# **1. Syarat penggunaan DMS**

*Document Management System* sejauh ini baru digunakan di lingkungan Fakultas Teknik UGM, sehingga yang bisa menggunakan dan memanfaatkan sistem ini hanya civitas akademika Fakultas Teknik yaitu para tenaga kependidikan dan dosen. Agar bisa mengakses DMS ini para tenaga kependidikan maupun dosen harus memiliki akun berupa *username* dan *password. Username* dan *password* bisa didapatkan di bagian IT Fakultas Teknik UGM.

Sistem ini bisa digunakan secara efektif apabila user terhubung/ terkoneksi dengan internet. Jika sudah terkoneksi, *user* bisa mengakses DMS dari mana saja kapan saja baik dari *smartphone* maupun komputer.

# **2. Langkah-langkah DMS**

L a n g k a h - l a n g k a h m e lakukan penyimpanan dokumen/ arsip di sistem DMS

sebagai berikut:

a. Masuk ke sistem DMS

Untuk dapat mengakses sistem DMS kita harus *login* terlebih dahulu dengan memasukkan *username* dan *password.* 

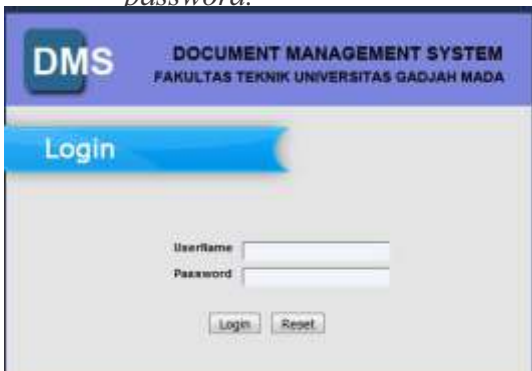

Gambar 1 Halaman login Sumber Gambar: Data Primer, 2019

> Setelah memasukkan *username* dan *password,* kita akan masuk ke halaman utama DMS*.* Pada halaman ini terdapat beberapa menu untuk pengaturan seperti hak akses, penambahan menu, peng-*input*an data, dan menu untuk keluar dari sistem *(logout).*

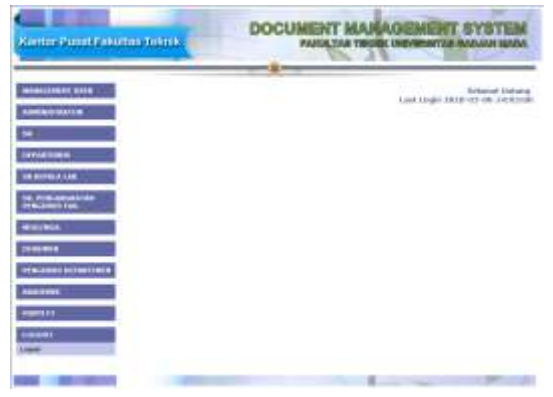

Gambar 2 Halaman DMS Sumber Gambar: Data Primer, 2019

b. Pengaturan

Pengaturan pada sistem ini terdapat pada menu *Management User* dan Administrator.

*1. Management User*

*Management User* berfungsi sebagai pengaturan hak akses t e r h a d a p *d o c u m e n t management system* maupun arsip/ dokumen yang berada di dalam sistem.

2. Administrator

Administrator merupakan pengaturan untuk menambah, merubah, ataupun menghapus menu yang ada di sistem *d o c ume n t ma n a g eme n t system.* Menu-menu tersebut ter dapat pada Menu Tambahan yang terdapat di Administrator.

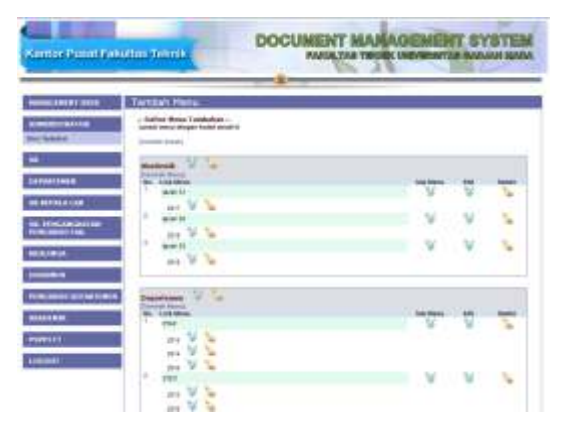

#### Gambar 3 Administrator Sumber Gambar: Data Primer, 2019

Di dalam Menu Tambahan ini kita juga bisa menambah Kotak dan anak Menu maksimal 2 (dua) tingkat ke bawah.

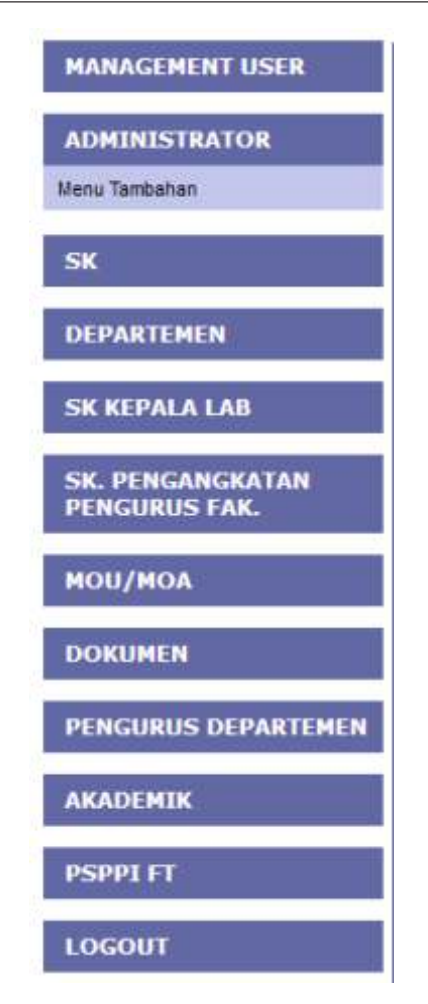

Kotak ini bisa dibuat dan disesuaikan dengan kelompok arsip yang akan disimpan. Kotak ini juga terdapat submenu untuk memilah dan mengelompokkan arsip secara lebih rinci seperti pengelompokan berdasarkan tahun, prodi, dan sebagainya.

3. Penyimpanan Arsip/ Dokumen

Sebelum melakukan entri data untuk penyimpanan arsip, kita harus memastikan bahwa arsip/ dokumen yang akan kita masukan sudah di *scan* terlebih dahulu. Langkah selanjutnya masuk ke kolom Menu lalu Tambah Dokumen.

Gambar 4 Fitur Kotak Sumber Gambar: Data Primer, 2019

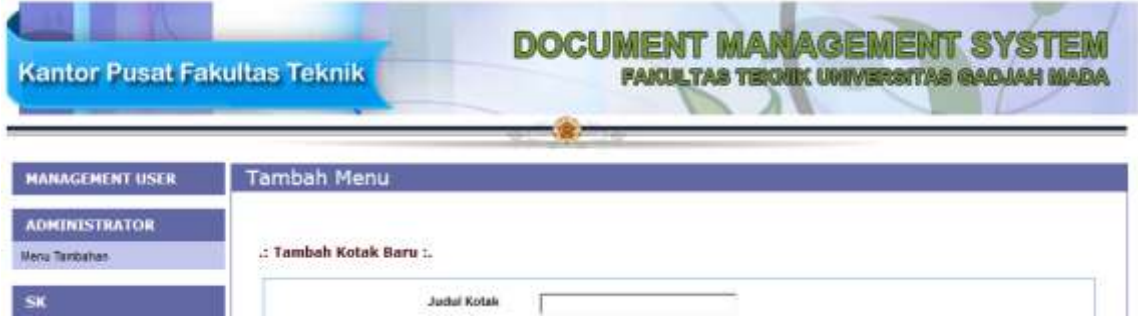

Gambar 5 Fitur Tambah Kotak Sumber Gambar: Data Primer, 2019

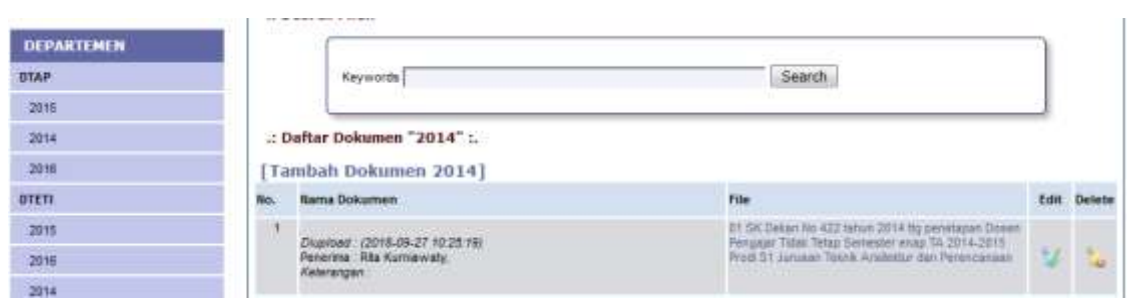

Gambar 6 Tambah Dokumen Sumber Gambar: Data Primer, 2019

Pada awalnya, menu Tambah Dokumen hanya berisi Data Arsip *Softcopy* seperti *upload file* (pada kolom *browser*), hak akses, dan keterangan. Semua informasi arsip seperti nomor arsip, uraian, lokasi simpan, dan sebagainya dimasukan dalam satu kolom yaitu kolom Keterangan.

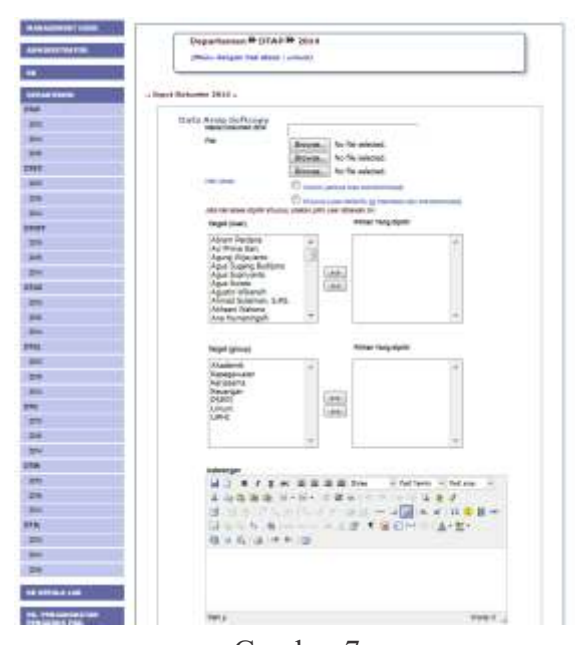

Gambar 7 Halaman awal menu Tambah Dokumen sumber Gambar: Data Primer, 2019

Menurut penulis peng-*input*-an semacam ini belum sesuai dengan standar pendeskripsian arsip yang benar karena tidak ada kolom pencipta arsip, kapan arsip diciptakan, jenis arsip, tingkat keaslian, lokasi simpan, dan sebagainya. Oleh karena itu, penulis secara khusus mengusulkan untuk menambah fitur baru dari aplikasi yang sudah ada pada halaman Tambah Dokumen ini yaitu Data Arsip *Hardcopy*, tujuannya agar deskripsi arsip pada sistem DMS lebih sesuai dengan sistem pengarsipan dan lebih mudah ditemukan fisiknya ketika dibutuhkan.

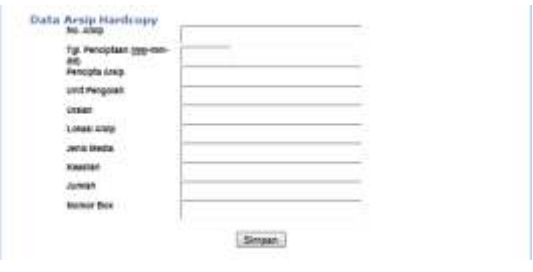

Menu tambahan pada halaman Tambah Dokumen Sumber Gambar: Data Primer, 2019

Setelah kita klik Tambah Dokumen, langkah selanjutnya yaitu melakukan *upload* dokumen, mengatur hak akses dan memasukan informasi arsip pada kolom isian Data Arsip *Hardcopy* lalu pilih Simpan. Berikut cara penyimpanan arsip di sistem DMS: a. Memastikan arsip sudah di-*scan*

- b. Memasukkan hasil *scan* arsip ke dalam sistem
- c. Mengatur hk akses
- d. Memasukkan data fisik arsip
- e. Arsip berhasil disimpan

Jika seluruh informasi arsip sudah dientri, selanjutnya kita klik tombol Simpan agar dokumen tersimpan di sistem DMS.

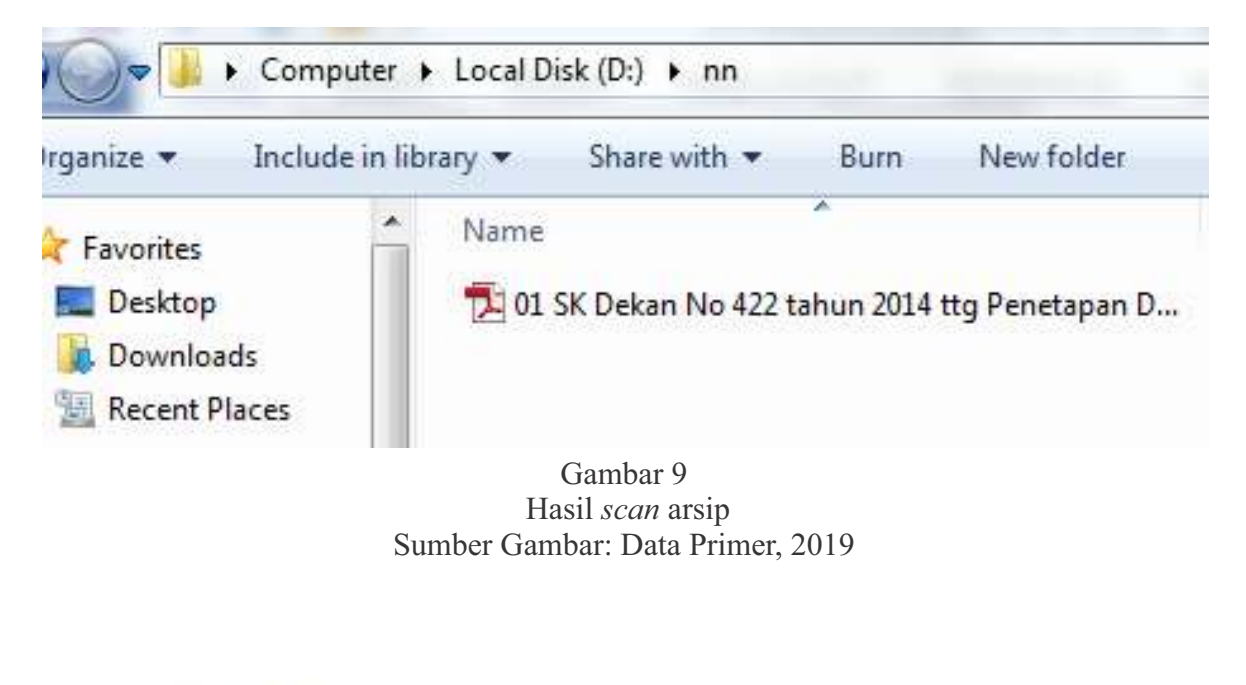

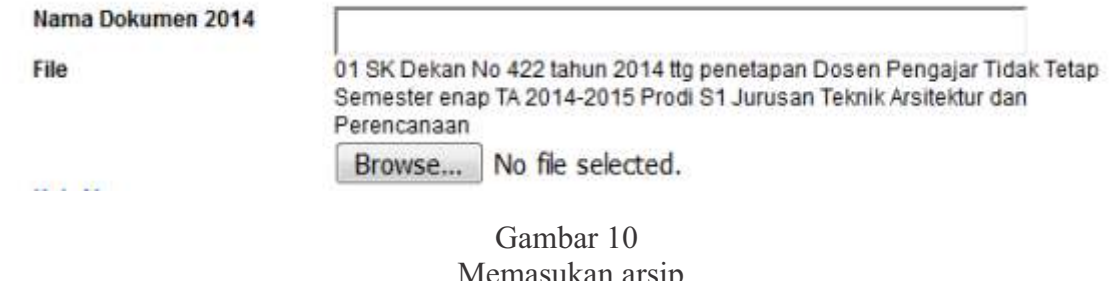

 Memasukan arsip Sumber Gambar: Data Primer, 2019 **Hak Akses** Umum (semua bisa mendownload) Khusus (user tertentu yg membaca dan mendownload) <sup>O</sup> Khusus (user tertentu bisa mendownload, lainnya hanya bisa membaca) Jika hak akses dipilih khusus, silakan pilih user dibawah ini: Pilihan Yang dipilih **Target (User)** Budi Arifvianto, S.T., M.Eng. Rita Kurniawaty, × Ari Setiawati Budi Hartono, Budi Kamulyan **Budi Priyono** Budi Prayitno,  $>>$ **Budi Priyono** Budi Santoso Wignyosukarto  $<<$ **Budi Setiyanto** 

Gambar 11 Mengatur hak akses Sumber Gambar: Data Primer, 2019

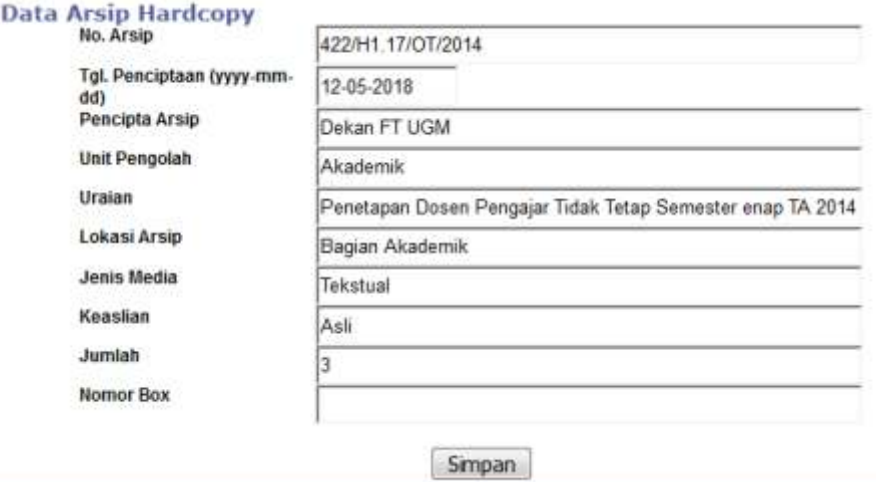

Gambar 12 Entri data arsip *hardcopy* Sumber Gambar: Data Primer, 2019

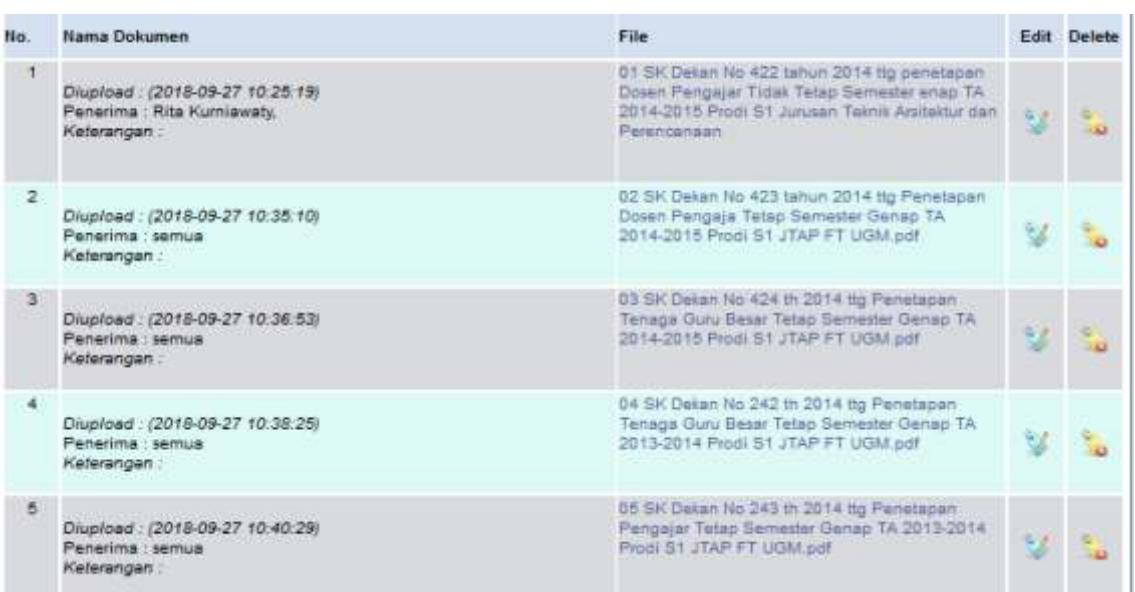

#### Gambar 13 Dokumen yang berhasil di upload Sumber Gambar: Data Primer, 2019

Pada halaman ini juga terdapat fasilitas Edit untuk memperbarui atau mengubah data yang sudah disimpan dan fasilitas *Delete* untuk menghapus data yang sudah di-*upload*.

4. Temu kembali arsip

Mencari arsip yang sudah di*upload* pada sistem ini*,* kita bisa menuliskan kata kunci yang kita inginkan lalu klik tombol *Search* yang ada di tiap Menu. Jika arsip tersebut sudah tersimpan, sistem secara otomatis akan menampilkan arsip yang

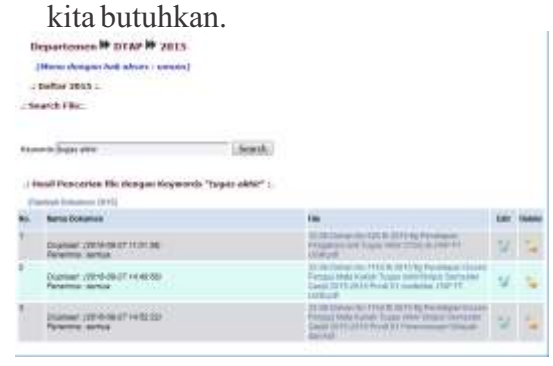

Gambar 14 Menu *Search* untuk mencari arsip. Sumber Gambar: Data Primer, 2019

## **Kondisi Sebelum dan Sesudah Penerapan DMS**

Sebelum memanfaatkan sistem DMS penyimpanan arsip di lingkungan Fakultas Teknik dilakukan secara manual dan menggunakan program komputer yang tidak terhubung dengan internet seperti Ms Excel. Penyimpanan semacam ini seharusnya diimbangi dengan penyimpanan fisik arsip dengan cara yang benar. Jika tidak akan menyulitkan *user* menemukan arsip yang dibutuhkan dengan cepat sehingga menghambat jalannya roda organisasi.

Selain terkoneksi dengan internet yang bisa diakses dari mana saja dan kapan saja, DMS juga menyajikan fasilitas penyimpanan documen secara digital. Dengan menggunakan menu *search, user* dapat mengakses dan menemukan dokumen yang tersimpan di dalam sistem dengan cepat, tepat dan

akurat. Selain itu dokumen digital dalam bentuk pdf ini juga bisa di *download/*  unduh secara mandiri oleh *user* yang membutuhkan dan mempunyai otoritas atau hak akses. Dengan demikian, sistem ini sangat efektif membantu kelancaran organisasi di lingkungan Fakultas Teknik UGM.

## **Keunggulan Hasil**

Beberapa keunggulan melakukan penyimpanan arsip secara digital di dalam DMS dengan penyimpanan arsip secara konvensional antara lain:

- a. Temu kembali arsip bisa dilakukan dengan mudah dan cepat karena sistem memiliki fasilitas *Search* dokumen.
- b. Tingkat keamanan arsip terjamin karena hak akses untuk masuk ke dalam sistem bisa diatur.
- c. Aksesnya lebih mudah dan flesksibel karena DMS ini bersifat *online*  (berbasis *website*).
- d. Arsip lebih tertata secara digital karena datanya bisa diatur dan bisa dikelompokkan di masing-masing kotak sesuai masalah, tahun, unit, dan sebagainya.
- e. Penyimpanan arsip secara digital menghemat tempat penyimpanan.
- f. Mampu menyimpan/ menampung arsip dalam jumlah yang sangat banyak, sesuai kapasitas mesin server.

### **Kemanfatan DMS**

Semakin banyak dan beragam arsip yang tersimpan di dalam sistem DMS, semakin mengurangi resiko kehilangan arsip. Hal ini penting karena pimpinan tidak akan selamanya menjabat dan pegawai pada masanya akan pensiun. Manusia suatu saat akan lupa, tetapi arsip akan selalu ingat.

Selama sistem masih berjalan, server masih mampu menyimpan dan jaringan internet masih tersedia, selamanya itu arsip akan tersimpan dan bisa diakses dengan baik. Dengan demikian, inovasi ini tentunya dirasakan manfaatnya oleh sivitas akademika di lingkungan Fakultas Teknik UGM secara terus menerus tanpa ada batasan waktu. Dampaknya pengambilan keputusan pimpinan bisa dilakukan dengan cepat dan roda organisasi bisa terus berjalan dengan baik dan lancar.

# **B. Kendala dan Solusi Implementasi DMS**

Implementasi DMS di Fakultas Teknik UGM bukannya tanpa kendala. Beberapa kendala yang mungkin dihadapi dalam impelemtasi DMS di antaranya adalah bergantung pada jaringan internet, keterbatasan kapasitas server penyimpanan data, serta keterbatasan *skill* dalam bidang teknologi informasi bagi para

pengguna. Pengguna yang tidak memiliki dasar-dasar penggunaan teknologi informasi harus menyesuaikan diri dengan tampilan DMS yang kompleks. Untuk mengatasi hal tersebut, *programmer* berupaya untuk menyusun tampilan DMS secara sederhana dan mudah dioperasikan.

Selain kendala tersebut, *server down* serta jaringan internet yang kadangkala tidak stabil sering menghambat kinerja DMS. Oleh karena itu, perlu diupayakan perbaikan-perbaikan serta *monitoring* dan evaluasi secara berkala.

## **KESIMPULAN**

DMS merupakan suatu upaya yang dibangun oleh Fakultas Teknik UGM untuk membantu dalam integrasi sistem informasi. Salah satu hal yang diakomodasi oleh DMS adalah penyimpanan dan penemuan kembali arsip. Penggunaan MDS terbukti memiliki berbagai keunggulan, diantaranya adalah cepat temu kembali arsip, tingkat keamanan arsip terjamin, akses lebih mudah dan fleksibel, penataan arsip lebih sistematis, menghemat tempat simpan, dan kapasitasnya cukup besar.

Penulis menyarankan agar DMS dapat diimplementasikan di tingkat universitas agar sistem informasi termasuk kearsipan dapat dimanfaatkan secara menyeluruh dan *database* arsip dapat terintegrasi.

#### **DAFTAR PUSTAKA**

- Amsyah, Zulkifli. 1997. *Manajemen informasi*. Gramedia Pustaka Utama, Jakarta.
- Anwari, Ahmad. 2005. *Manajemen Kearsipan dalam Penyelenggaraan Organisasi Publi*. Madani, II, 98.
- Caplan, Priscilla. 2004. Building a Digital Preservation Archive. Tales from the Front, *VINE*, 34(1), 38-42.
- Laudon, Kenneth C; Laudon, Jane P. 2016. *Sistem Informasi Manajemen.* Salemba Empat*,* Jakarta.
- McLeod,Jr., Raymond; Schell, George P. 2009. *Sistem Informasi Manajemen.*  Salemba Empat, Jakarta.
- Mirmani. Anon., et. al. 2010. *Pemasaran Jasa Kearsipan*. Universitas Terbuka, Jakarta.
- Murdick, Robert G. 1997. *Sistem Informasi Untuk Manaj emen Modern*. (Alih bahasa: Djamil). Gelora Aksara Pratama, Jakarta.
- Nazir, Moh. 2017. *Metode Penelitian*. Ghalia Indonesia, Bogor.
- Setyawan, Herman. 2013. Pemanfaatan Sistem Informasi Kearsipan Statis Untuk Menunjang Pelayanan di Arsip Universitas Gadjah Mada. *S k ri p si* , F a k u l t a s E k n o m i , Universitas Negeri Yogyakarta.
- Zammit, Isabelle. 2019. *Document Management System Definition*. [https://www.folderit.com/blog/docu](https://www.folderit.com/blog/document-management-system-definition/) m e n t - m a n a g e m e n t - s y s t e m [definition/](https://www.folderit.com/blog/document-management-system-definition/). Diakses 18 Juni 2019.